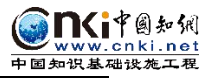

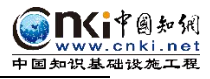

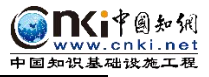

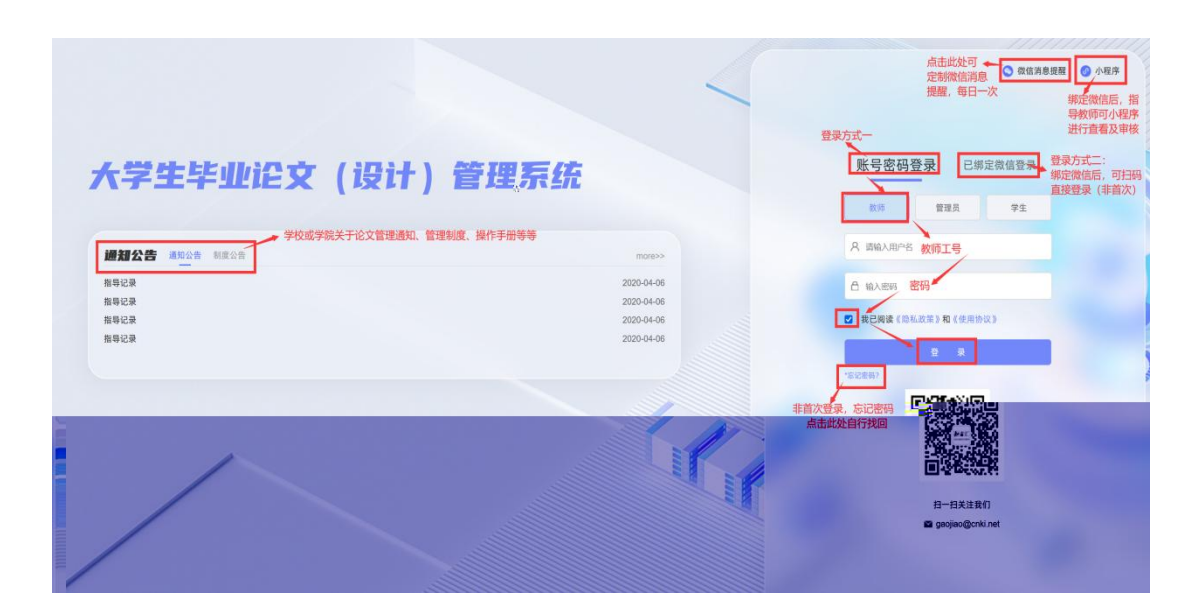

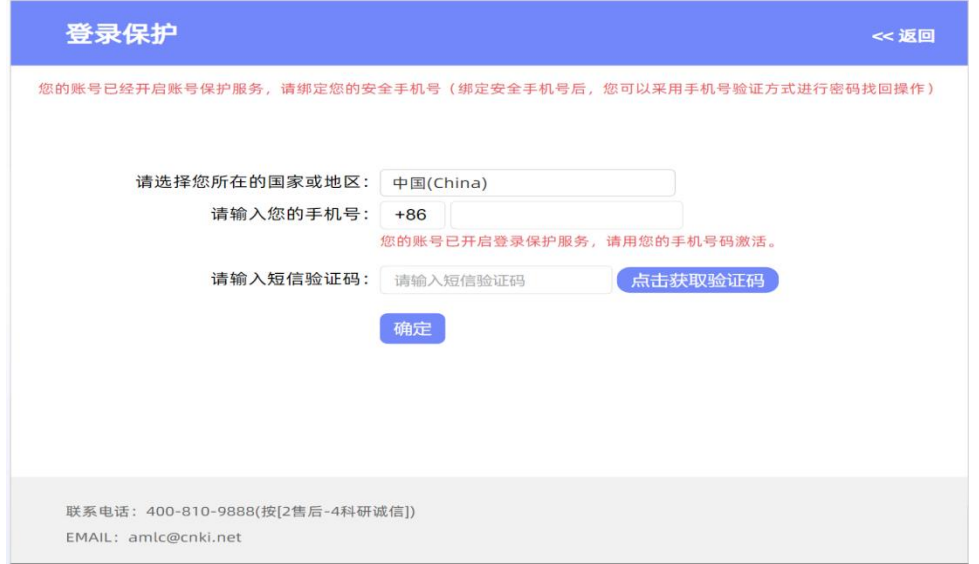

绑定微信

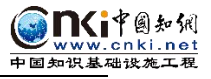

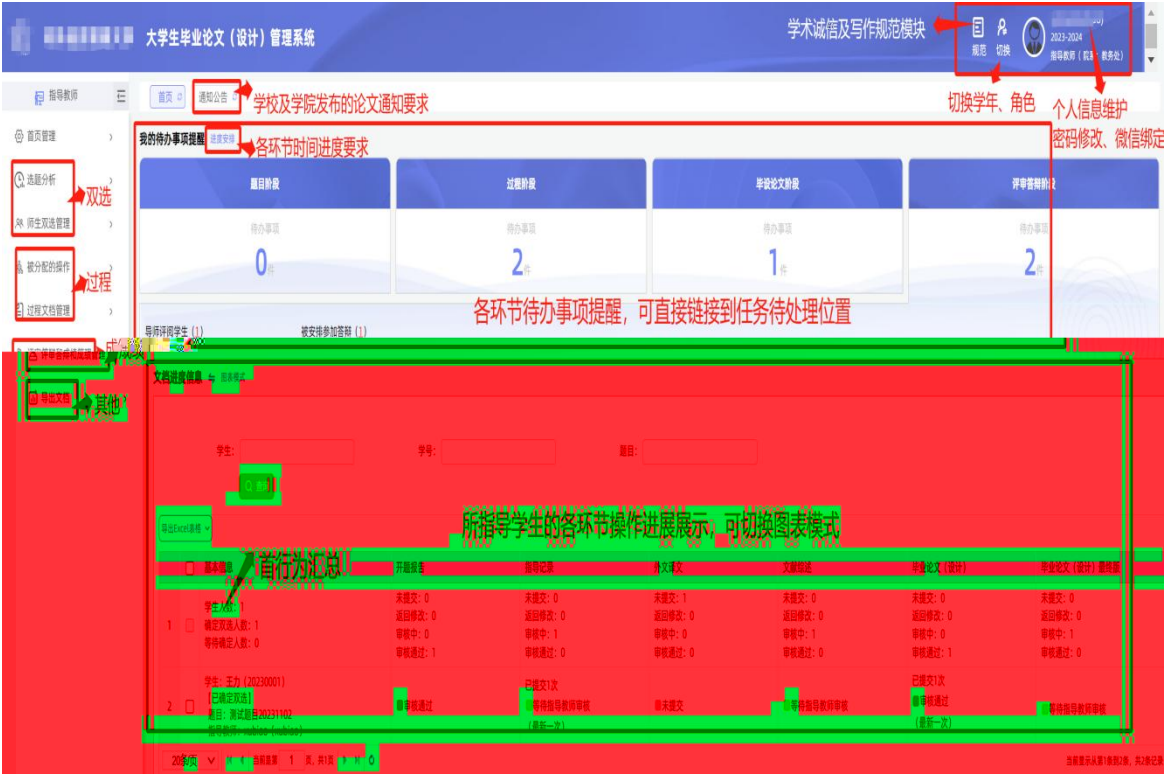

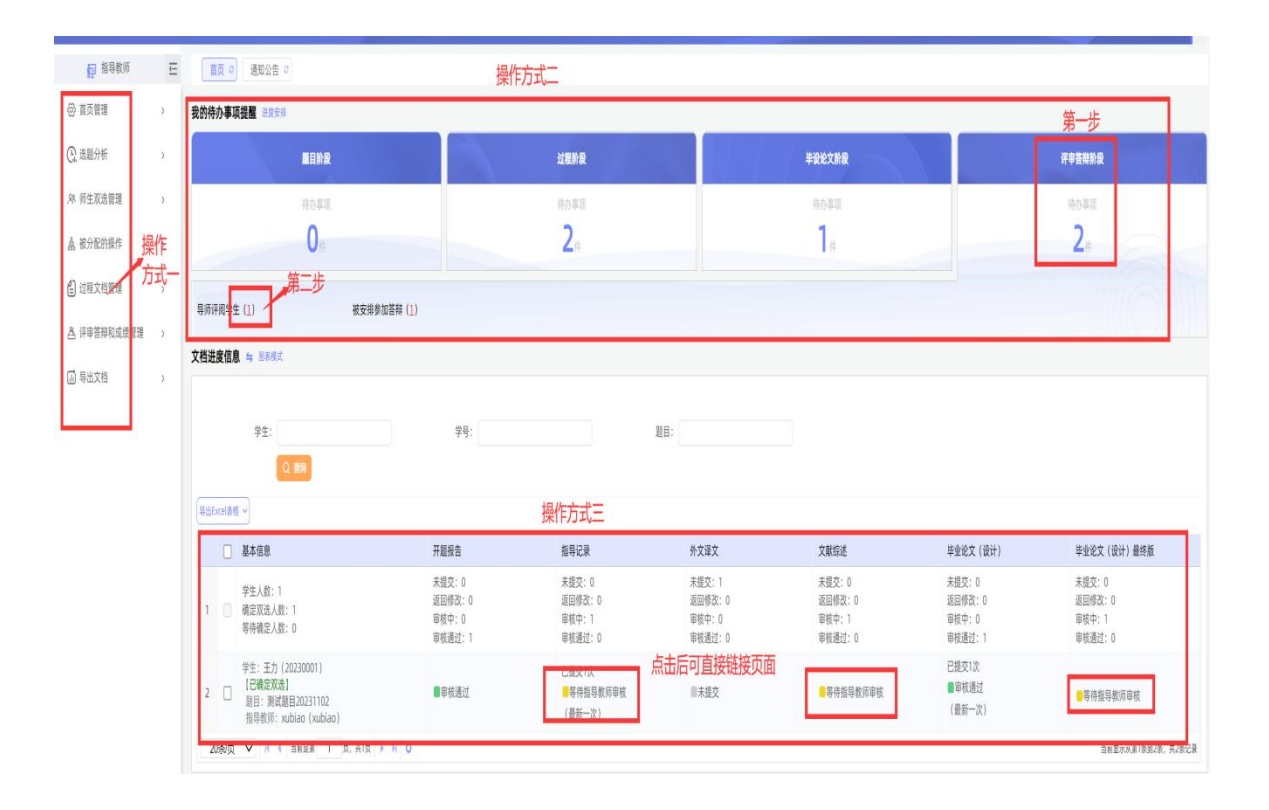

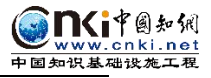

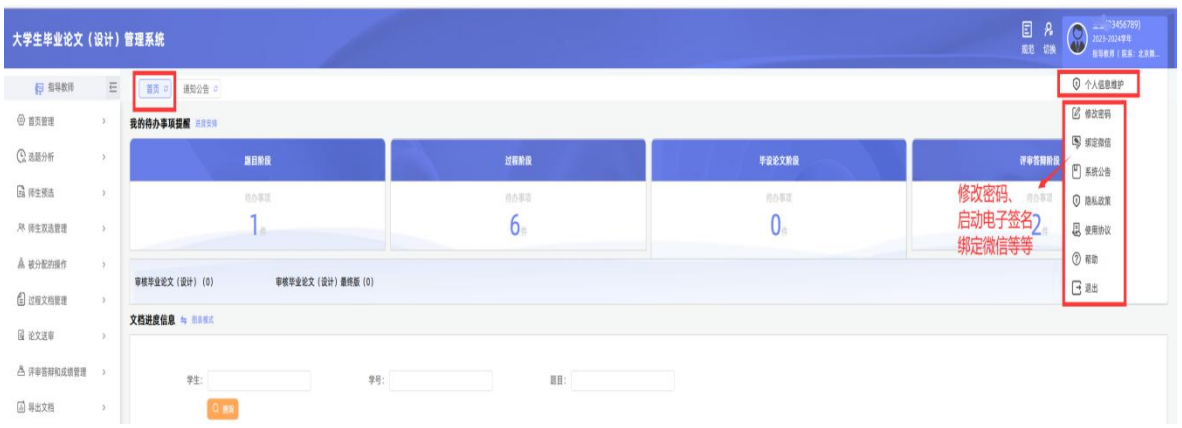

## 启动电子签名:

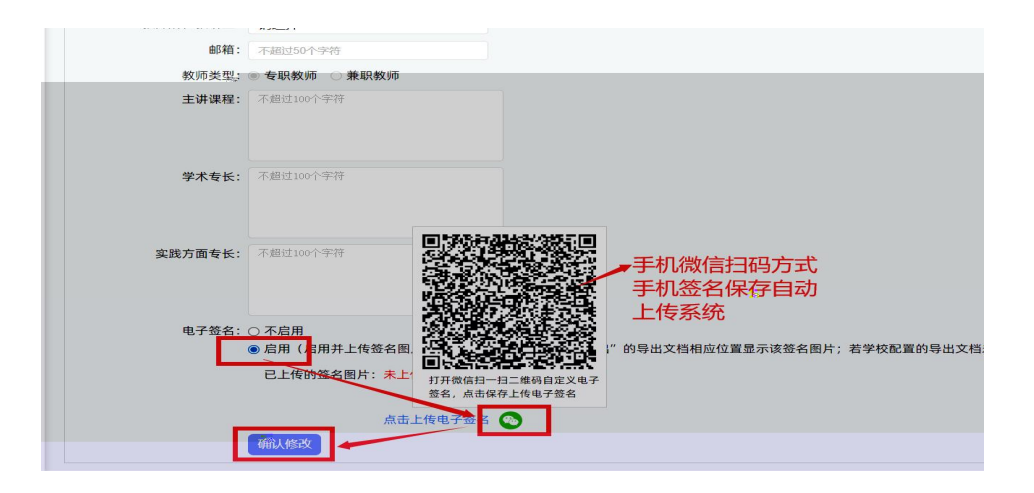

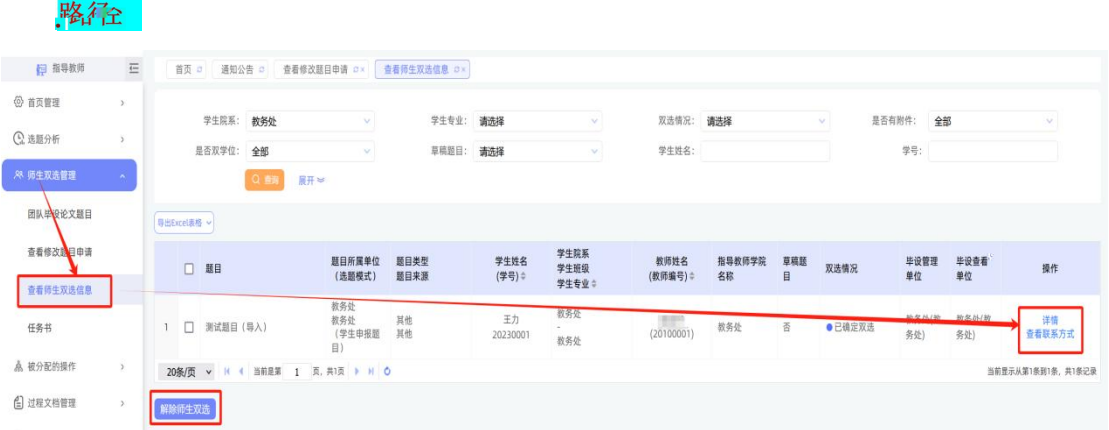

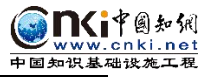

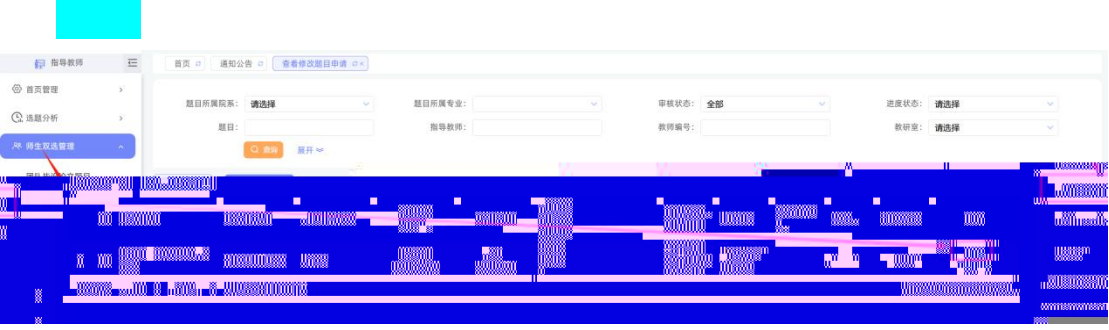

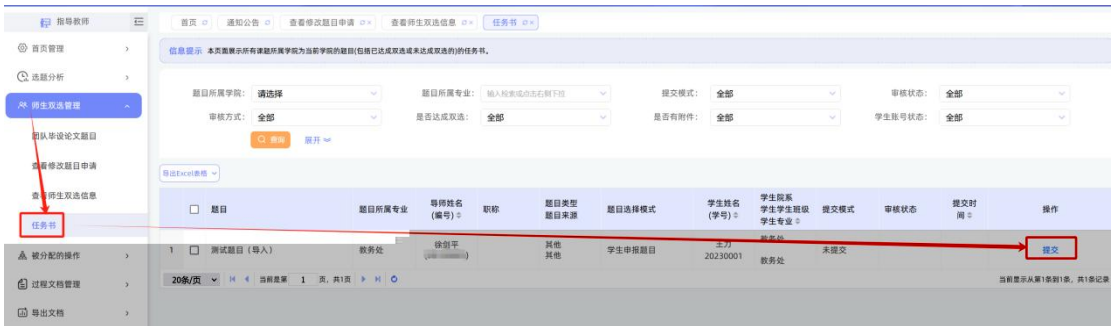

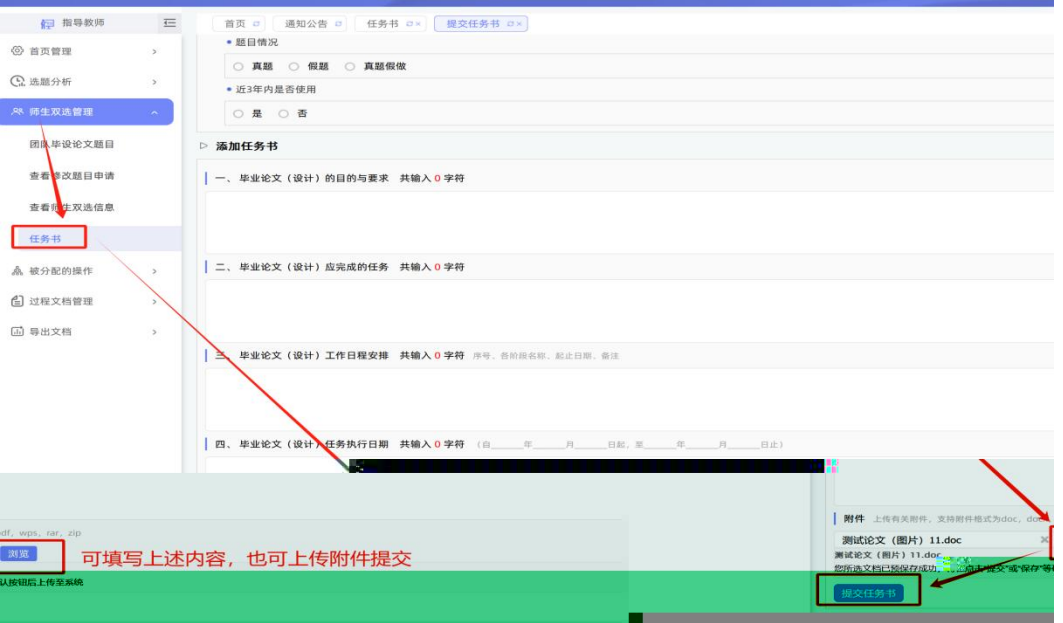

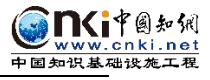

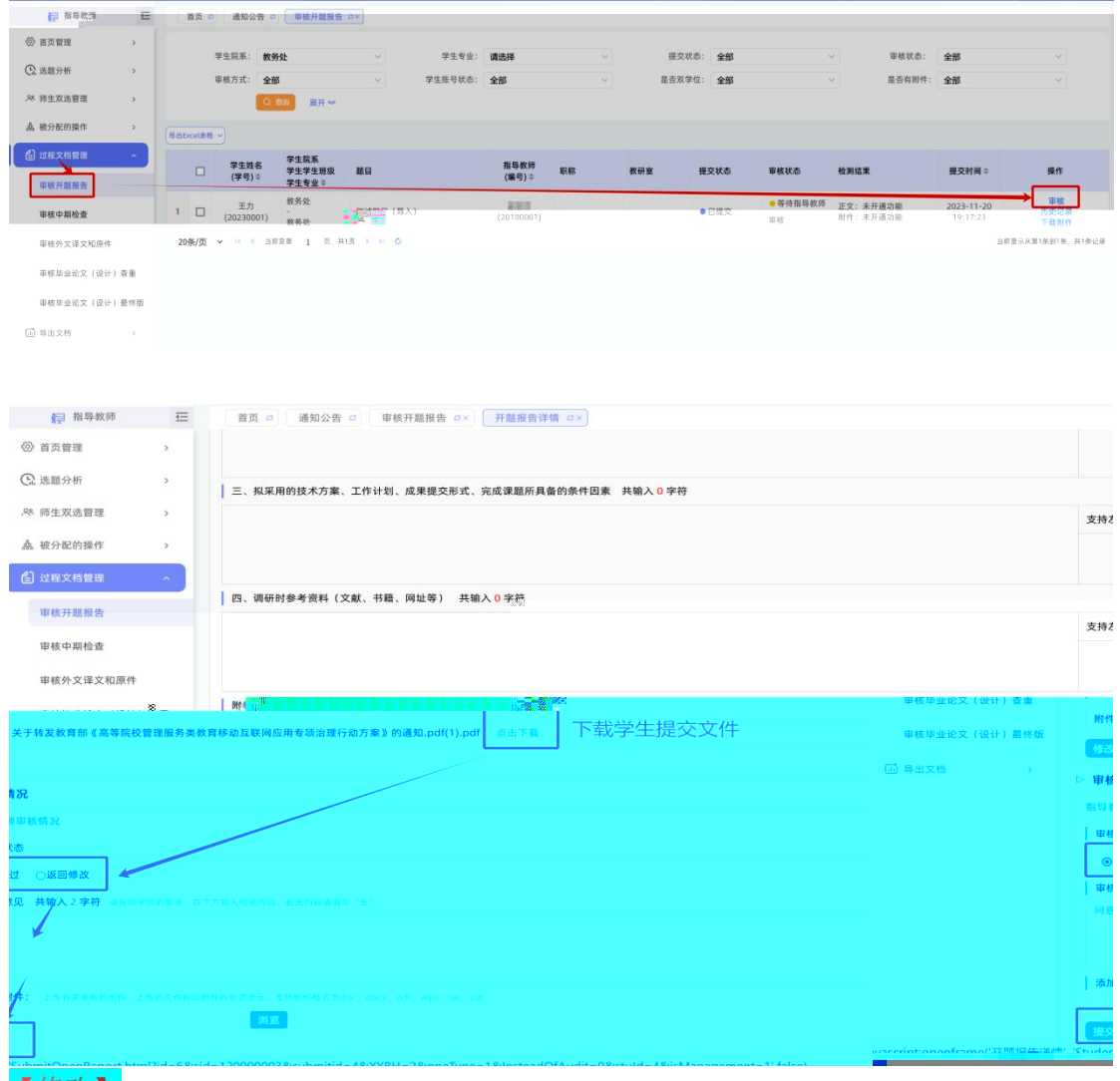

【修改】

①指导教师审核前, 学生可随时修改。

②指导教师审核后,需由指导教师在相应页面点击"允许修改"按钮,学生才可修改。

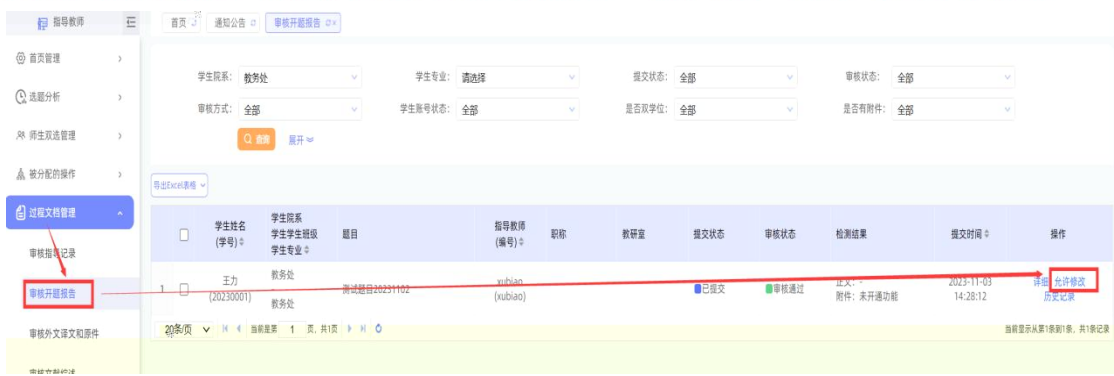

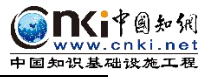

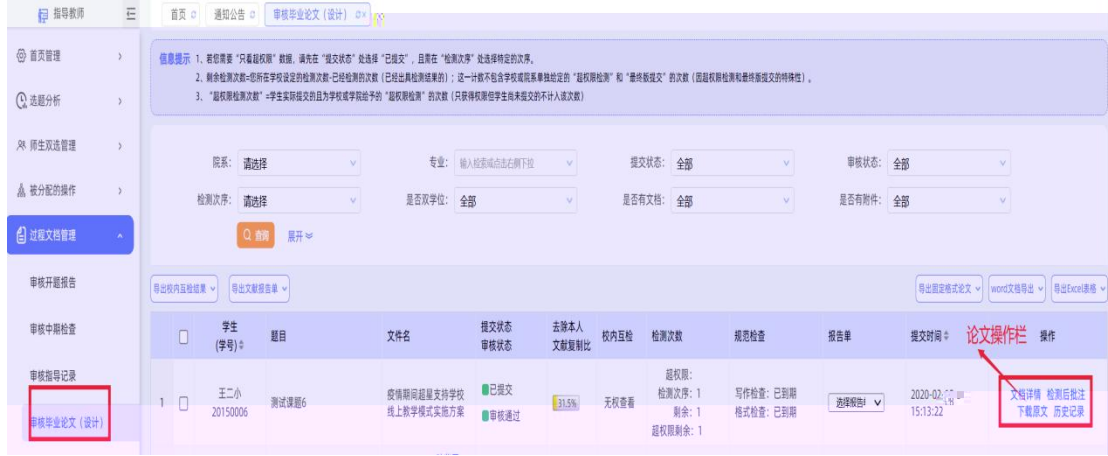

路径:过程文档管理-审核毕业论文(设计)-审核通过-系统自动检测

路径:过程文档管理-审核毕业论文(设计)最终版-查看详情-审核(不合格可退回修

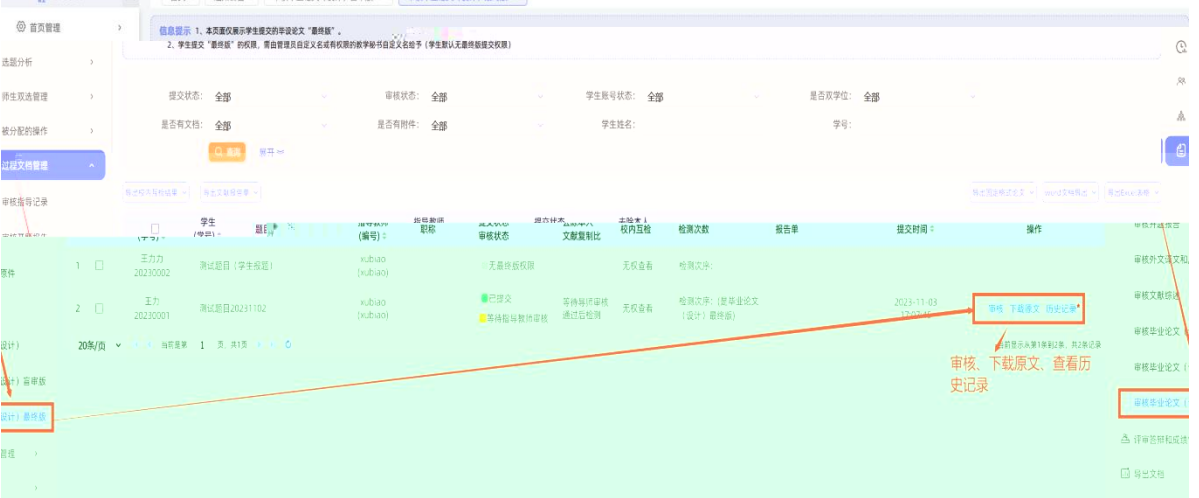

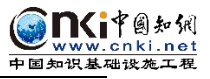

## 最终版审核通过后修改:

(1) 论文终版为学校最终存档版本, 上传教育部抽检平台即为此版论文, 请注 意论文题目正确(如题目有改动,需修改题昆一致后方可上传)。

(2) 论文终版需要是 PDF 格式, 且不能加密, 不能为图片格式, 且论文可打开; (3) 关键词务必与论文中一致,用中英文分号分隔,此为教育部抽检重要字段, 请认真填写。

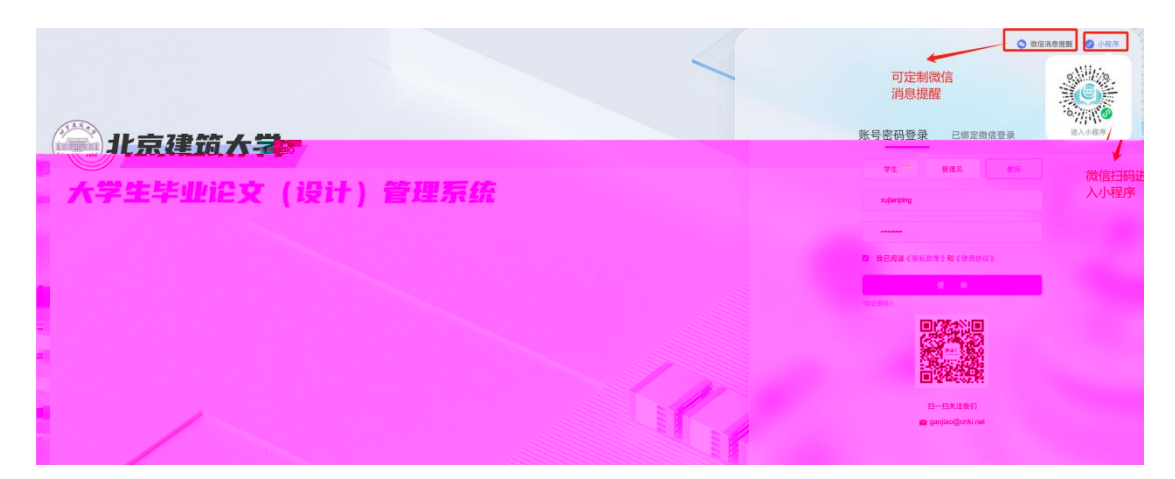

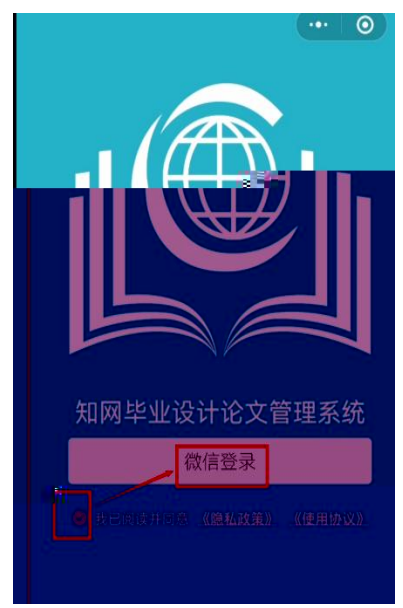

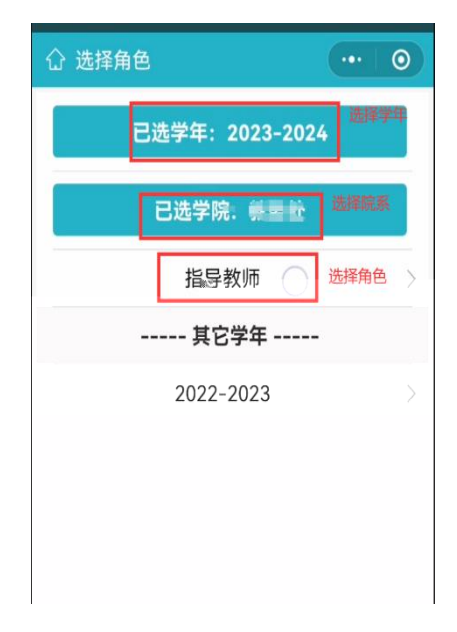

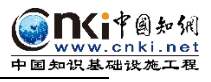

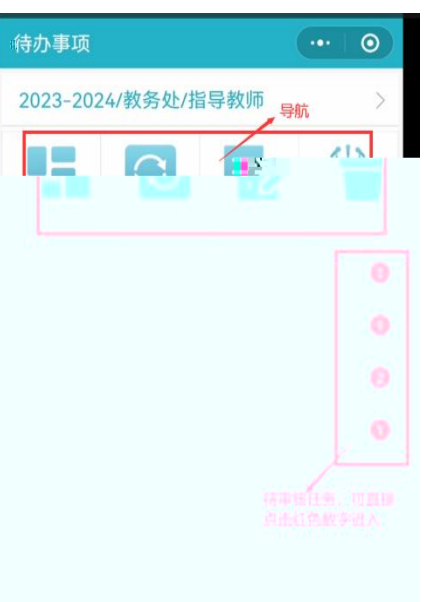

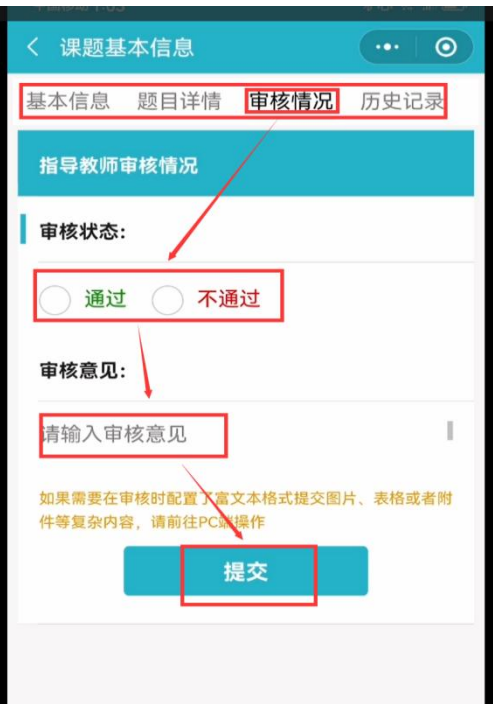

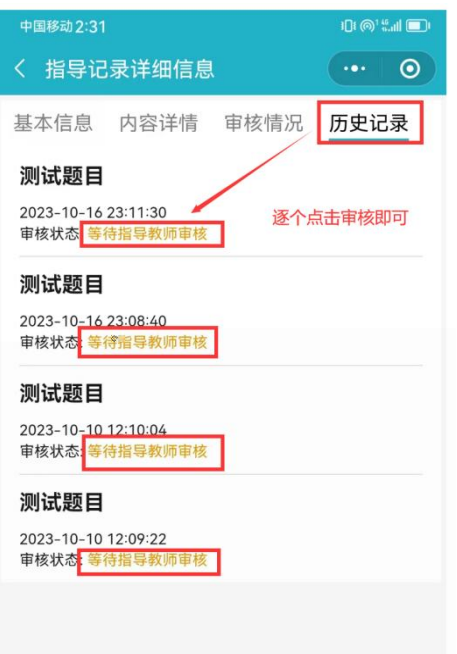

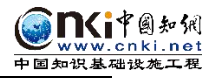

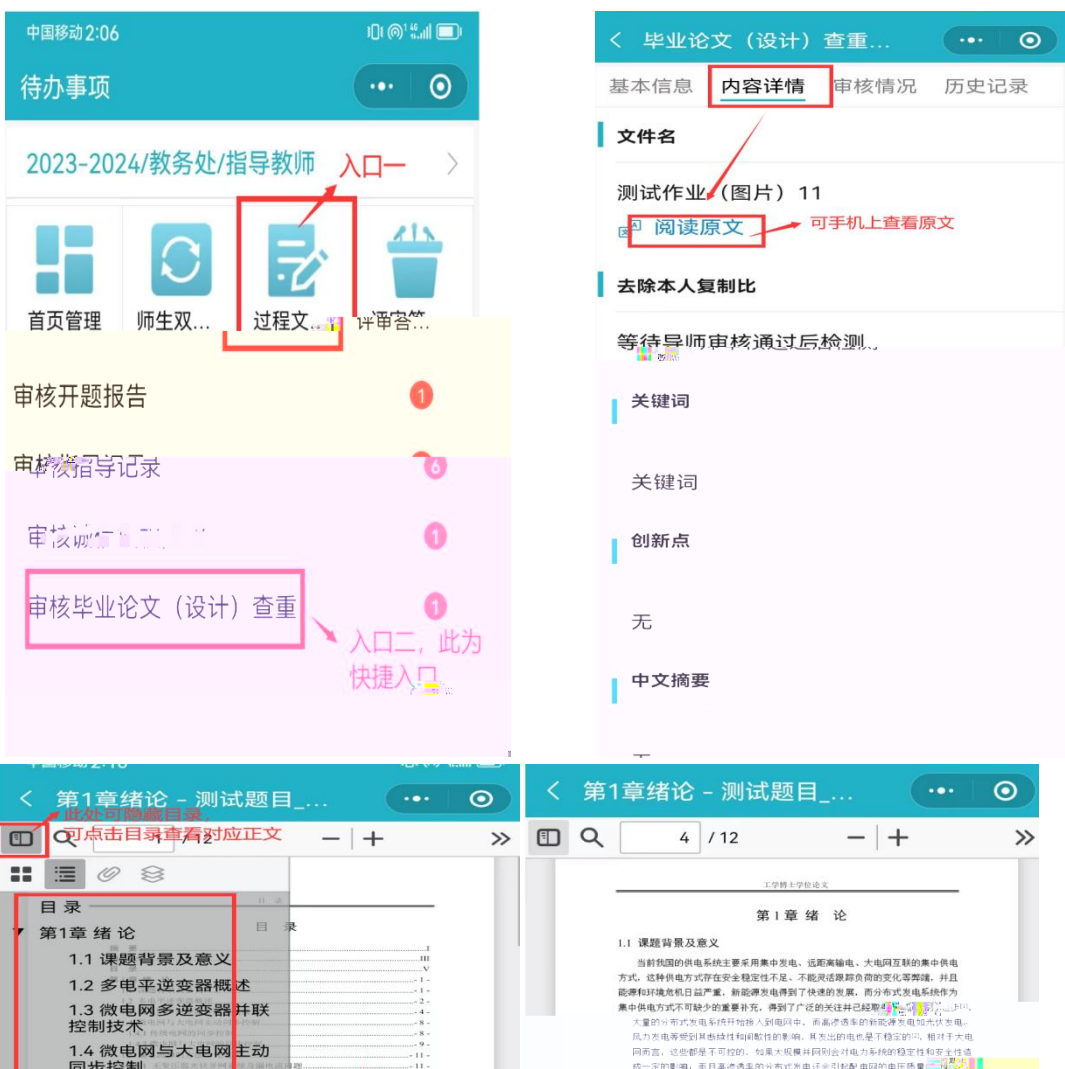

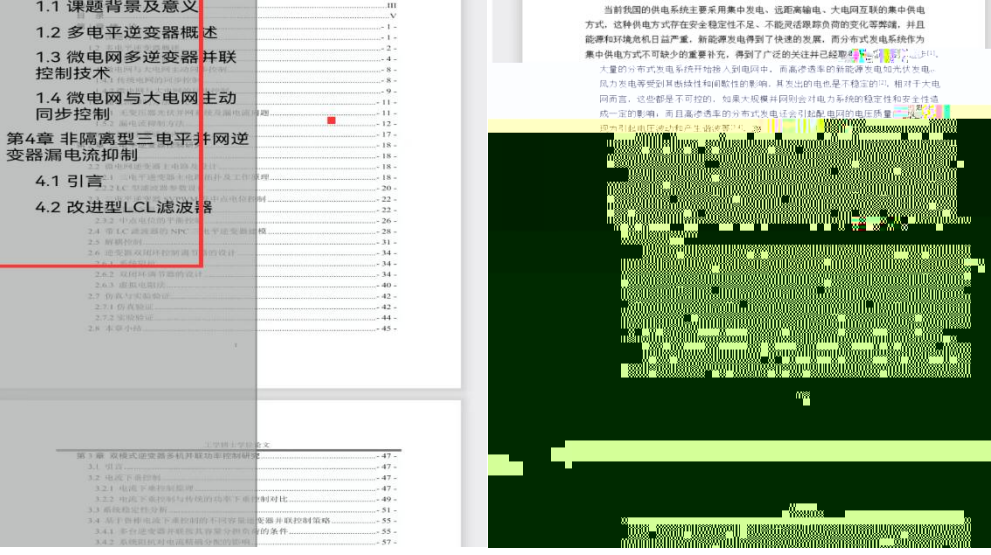